## **RCE Calendar at Your Fingertips**

## When is picture day? When is Trunk or Treat? Is today an Early Release Day? Is there PE club today?

We are excited to be able to share our calendar with you in a new way this year. All you have to do is click on the ICAL link below on your cell phone to add it to your calendar. This will allow you to always have all of RCE events on your phone and it is a live calendar. You will have the most up-to-date information at your fingertips. It is a Google calendar that includes K-5 events, clubs, PTO events, school days off, early release days, etc.

This information was shared by another FZ Elementary principal. He knows for certain that this works on an iPhone and is fairly certain that it is similar for Android phones.

ICAL link:

[https://calendar.google.com/calendar/ical/fz.k12.mo.us\\_i3ci27acv11tf7rgiia64l0160%40group.calendar.](https://calendar.google.com/calendar/ical/fz.k12.mo.us_i3ci27acv11tf7rgiia64l0160%40group.calendar.google.com/private-c5252a5f3eec91fdd071485f04219133/basic.ics) [google.com/private-c5252a5f3eec91fdd071485f04219133/basic.ics](https://calendar.google.com/calendar/ical/fz.k12.mo.us_i3ci27acv11tf7rgiia64l0160%40group.calendar.google.com/private-c5252a5f3eec91fdd071485f04219133/basic.ics)

Then you will have a box pop up on your phone that says: "Subscribe to the calendar RCE Parent Calendar of Events (Public)"?

After you click "subscribe" another box will pop up on your phone that says: "The Calendar RCE Calendar of Events (Public) has been added"

If you have the "Google Calendar App" on your phone, you have a few more steps to do if you want this calendar on that app:

1) You need to log in to your Google account on a computer

- 2) Go to your Google calendar page
- 3) Find the section (on the left bottom of your screen) that says "Other calendars"
- 4) Click on the drop down arrow to the right side of the word "Other calendars"
- 5) Click on "Add by URL"
- 6) Copy and paste this URL in that box

[https://calendar.google.com/calendar/ical/fz.k12.mo.us\\_i3ci27acv11tf7rgiia64l0160%40group.calendar.](https://calendar.google.com/calendar/ical/fz.k12.mo.us_i3ci27acv11tf7rgiia64l0160%40group.calendar.google.com/private-c5252a5f3eec91fdd071485f04219133/basic.ics) [google.com/private-c5252a5f3eec91fdd071485f04219133/basic.ics](https://calendar.google.com/calendar/ical/fz.k12.mo.us_i3ci27acv11tf7rgiia64l0160%40group.calendar.google.com/private-c5252a5f3eec91fdd071485f04219133/basic.ics)

7) Click "Add Calendar" and check the "make publicly accessible" it should show up on your Google Calendar App on your phone or mobile device

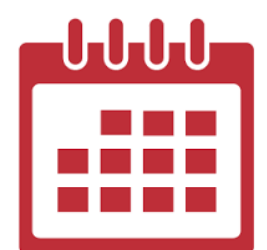